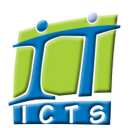

# Information and Communication Technology Service [Share](http://www.addtoany.com/share_save#url=http%3A%2F%2Fwww.icts.uct.ac.za%2Fmodules.php%3Fname%3DNews%26file%3Darticle%26sid%3D5336&title=ICTS%20-%20ICTS%20Bits%20%26%20Bytes%20Newsletter%20Vol2%20Number8&description=In%20touch%20with%20people%20and%20technology)

[ [Edit](http://www.icts.uct.ac.za/admin.php?op=EditStory&sid=5336) | [Delete](http://www.icts.uct.ac.za/admin.php?op=RemoveStory&sid=5336) ]

#### [About](http://www.icts.uct.ac.za/modules.php?name=Search&topic=10) >> ICTS Bits & Bytes Newsletter Vol2 Number8

Enabling people

Search

Admin About ICTS<sup>►</sup> Core SLAP Helpdesk Desktop Support Anti-Virus & Security ▶ Identity & Access Management<sup>+</sup> Training  $\blacktriangleright$ Email & Newsgroups Phone & Fax Networking <sup>►</sup> Admin Systems<sup>►</sup> Academic Computing Classroom Support Research Computing <sup>■</sup> Student Computing ▶ Web Publishing  $\blacktriangleright$ Technical Writing <sup>■</sup> About This Site ▶ Contact Us ► Utilities Web-based services  $\blacktriangleright$ ICTS Staff only ►

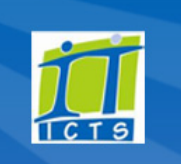

# **Bits & Bytes**

#### Volume 2 Number 8 In this issue:

- 1. [Researchers](#page-0-0) process their datasets in super quick time
- 2. UCT undergrad students migrate to [myUCT.ac.za](#page-0-1)
- 3. Access UCT [resources](#page-1-0) when you're off campus
- 4. [Maximise](#page-1-1) your office time by using Skype

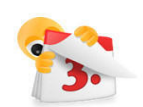

# September 2011

## dates to remember:

Scheduled maintenance slot The next maintenance slot is set for 11 September 2011 from 09:00 to 17:00.

Interested in using Excel more effectively?

Book your seat to attend the full day Excel Tips and Tricks [workshop](http://www.icts.uct.ac.za/modules.php?name=cbs) on

26 September (09:00 - 16:00).

Starting out with MS Word 2007? Learn the basics in the half day Word 2007: Level 1 [workshop](http://www.icts.uct.ac.za/modules.php?name=cbs) from 27-30 September (13:30 -16:30).

Would you like to know more about social media? Attend our [Introduction](http://www.icts.uct.ac.za/modules.php?name=cbs) to Social media workshop from 11-13 October  $(13:30 - 16:30)$ .

# Use eduroam to access the Internet when visiting other campuses

The next time you visit a local or international university make sure that your netbook or laptop has

# <span id="page-0-0"></span>Researchers process their datasets in super quick time

What would have taken one computer over 10 years to process has been completed in less than seven months using ICTS's High [Performance](http://hpc.uct.ac.za/) Computing (HPC) service. This is made possible by using over 100 processors to run multiple computing jobs at the same time. That's one of the advantages of using supercomputing.

Dr Tracy L. Meiring, from the human papillomavirus (HPV) research group at IIDMM, says that many biologists are struggling to keep up with the analysis of all the data produced; both in terms of having the required computing power and the technical know-how. "Thanks to the HPC team at ICTS who have set up several programs for assembling and analysing NGS data we look forward to exciting results."

So if you are conducting research at UCT and want your results quickly, think about using high performance computing. All you need to do is contact one of our HPC technical specialists who will guide you through the process of creating an HPC user account and will help you to use the service. ICTS's Andrew Lewis and Timothy Carr both underwent HPC training in Italy and have assisted researchers both at UCT and abroad. They also regularly attend workshops and conferences, to ensure UCT continues to provide the latest in HPC technology.

The big [bytes](http://blogs.uct.ac.za/blog/big-bytes) blog is a great source of up-to-date news on the latest in high performance computing.

# <span id="page-0-1"></span>UCT undergrad students migrate to myUCT.ac.za

UCT's new cloud-based email system, [myUCT.ac.za](http://www.myuct.ac.za/), is officially up and running with undergraduate and honours students being the first group to receive their new accounts and their new @myuct.ac.za email addresses. Postgraduate students and staff will migrate to the new

email system in late 2012, but will retain their current email addresses.

Since going live on 17 August 2011 nearly 4 000 undergraduate and honours students have accessed

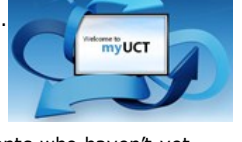

their myUCT.ac.za accounts. Students who haven't yet started using the new system have until the end of this year to move over. The feedback has been really positive with students sending their thanks via the @gomyuct Twitter account set up especially for the migration. Students who needed assistance in getting started were able to ask for help using this account, allowing them to interface directly with an ICTS technician.

The newly created [www.myUCT.ac.za](http://www.myuct.ac.za/) website provides an overview of how the new system works, a Getting started with [myUCT.ac.za](http://www.youtube.com/watch?v=tydU8wV7ZP0&feature=player_embedded) video, some [Frequently](http://www.myuct.ac.za/faq.html) Asked Questions as well as a number of How to guides.

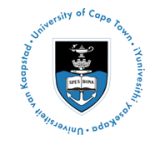

[Projects](http://www.icts.uct.ac.za/modules.php?name=News&file=article&sid=5189)

Service [catalogue](http://www.icts.uct.ac.za/modules.php?name=News&file=article&sid=3000)

Log a [new](https://uct.service-now.com/ess/) call

Secure your [machine](http://www.icts.uct.ac.za/modules.php?name=News&file=article&sid=5602)

[myUCT](http://www.myuct.ac.za/index.html)

[Outlook](https://outlook.com/owa/uct.ac.za) Web App

[Password](http://password.uct.ac.za/) Self Service

[Downloads](http://www.icts.uct.ac.za/modules.php?name=Downloads)

[NetStorage](http://netstorage.uct.ac.za/)

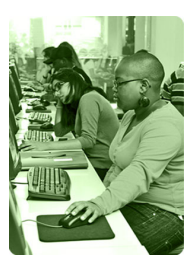

[Contact](http://www.icts.uct.ac.za/modules.php?name=News&file=article&sid=92) us

Like us on [Facebook](http://www.facebook.com/icts.uct)

Follow us on [Twitter](http://twitter.com/UCT_ICTS)

been set up to use wireless networking so that you can access the Internet using eduroam.

This international roaming service allows you to access the Internet from any university campus that is also subscribed to the eduroam service. Upon arriving at a participating campus, click on your wireless network connection box and select the eduroam option. Login using your UCT credentials (username@wf.uct.ac.za and password) and you are ready to surf the web.

Read our *Using [eduroam](http://www.icts.uct.ac.za/modules.php?name=News&file=article&sid=5045) at UCT* article for more information.

# Need help?

Log a call via our:

- Online call logging [system](http://www.icts.uct.ac.za/modules.php?name=blocks)
- Email:
- icts-helpdesk@uct.ac.za • Telephone:
- (021) 650 4500

# **Subscribe**

If you want to receive this monthly Bits & Bytes newsletter, subscribe to our icts-newsletter-I mailing list.

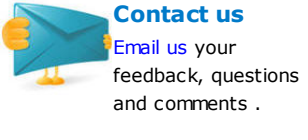

FOLLOW US ON Lwitter

# Look what we found!

Use [Pearltrees](http://www.pearltrees.com/) to organise your bookmarked information on the Internet. Share this information with other users and discover what their interests are.

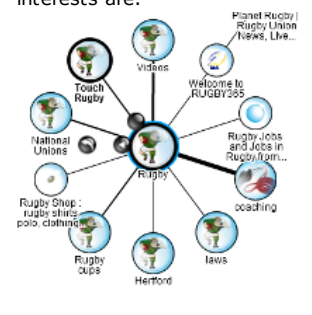

## <span id="page-1-0"></span>Access UCT resources when you're off campus

Plan to do some work while you're off campus? ICTS provides a number of ways that enable you to access your email, network drives or any other UCT resources while you at home or on the go.

Log in to [NetStorage](http://www.icts.uct.ac.za/modules.php?name=News&file=article&sid=2470) (http://netstorage.uct.ac.za) using your UCT username and password. Then simply navigate to your F: or G: drive and download the files you require. You can also use UCT's Virtual Private [Network](http://www.icts.uct.ac.za/modules.php?name=News&file=article&sid=4774) (VPN) to access any software, network drives or even data saved on your work hard drive.

Use either GroupWise [WebAccess](https://uctgwacc.uct.ac.za/gw/webacc) (staff & postgrads) or [myUCT](http://www.myuct.ac.za/index.html) (undergrads & hons) to view your mailbox or calendar. Staff and postgrads who don't have Internet access at home can install and use GroupWise in caching mode to process their already downloaded messages and write new messages. These messages will be saved in caching mode until you either return to campus or connect to the Internet.

You can also access any of UCT's library resources and journals by going to the UCT libraries [website](http://www.lib.uct.ac.za/) and clicking on the EZProxy link. The EZproxy service provides authenticated off-campus access to any of UCT Libraries' resources.

The next time that you're away from campus remember that you can use these services to carry on working effectively.

# <span id="page-1-1"></span>Maximise your office time by using Skype

If you spend a lot of time going from office to office for yet another one-on-one meeting, why not use Skype for your next meeting? This online application allows you to share files and images, chat via instant messaging, make Skype to Skype calls or have a video conference with colleagues anywhere in the world. Think of all the time and petrol you'll save – never mind how much calmer you'll be

by not having to search for that last available parking space.

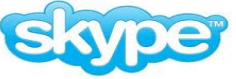

In the past we didn't recommend using

Skype at UCT as we had limited Internet bandwidth at UCT. Fortunately that's all changed and you can now Skype happily away with a colleague down the passage or with someone on the other side of the world! Just remember that if you use Skype to chat to people outside of UCT it will count towards your bandwidth usage.

All you'll need is a camera and a headset (our [Acquisitions](mailto:icts-acquisitions@uct.ac.za) team can help you with this) and the free download available from the Skype [website](http://www.skype.com/) and you're ready to start Skyping. Follow the network set up and [installation](http://www.icts.uct.ac.za/modules.php?name=News&file=article&sid=2909) guidelines in our Skype usage at UCT and you're ready for your Skype debut.

# 10/7/2016 ICTS ICTS Bits & Bytes Newsletter Vol2 Number8

University of Cape Town: Information and Communication Technology Services (ICTS) 7 Main Road, Mowbray, Cape Town 8000.

> Last updated on Monday, 16 May 2016 @ 11:47 SAST. (Read 1483 times) **Printer [Friendly](http://www.icts.uct.ac.za/modules.php?name=News&file=print&sid=5336) Page [PDF](http://www.icts.uct.ac.za/modules.php?name=News&file=printpdf&sid=5336)** file

Related Links<br>PHP [HomePage](http://www.php.net/) · Hewlett [Packard](http://www.hp.com/) · More about [About](http://www.icts.uct.ac.za/modules.php?name=Search&topic=10) · News by Cindy [Mathys](http://www.icts.uct.ac.za/modules.php?name=Search&author=01431232_its_main_uct)

Most read story about About: ICTS Project [overview](http://www.icts.uct.ac.za/modules.php?name=News&file=article&sid=5189) and progress

Admin: [ [Add](http://www.icts.uct.ac.za/admin.php?op=adminStory) | [Edit](http://www.icts.uct.ac.za/admin.php?op=EditStory&sid=5336) | [Delete](http://www.icts.uct.ac.za/admin.php?op=RemoveStory&sid=5336) ]

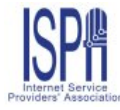

© 2016 ICTS All rights reserved. Legal [Notices.](http://www.icts.uct.ac.za/modules.php?name=docs) Last updated 03 October 2016 @ 15:42 Page Generation: 4.79 Seconds